# Easy Input For Gear VR Documentation

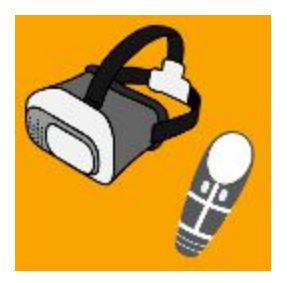

# Table of Contents

Setup [Prerequisites](#page-1-0)

Fresh Scene from [Scratch](#page-2-0)

In Editor [Keyboard/Mouse](#page-4-0) Mappings

Using Model from [Oculus](#page-5-0) SDK

**[Components](#page-6-0)** 

Easy Input [Helper](#page-6-1)

**[Pointers](#page-7-0)** 

[Standard](#page-7-1) Laser Pointer

[Standard](#page-8-0) Gaze Pointer

[Standard](#page-9-0) Combo Pointer

[Standard](#page-11-0) Curved Laser Pointer

**[Receivers](#page-13-0)** 

[Standard](#page-13-1) Pointer Receiver

[Standard](#page-13-2) Pointer Click Receiver

[Standard](#page-14-0) Grab Receiver

[Standard](#page-16-0) Teleport Receiver

**[Movement](#page-17-0)** 

**[Standard](#page-17-1) Touch Dpad** 

[Standard](#page-17-2) Look Dpad Standard [Touchpad](#page-18-0) Standard Axis [Controller](#page-18-1) Custom Events [\(buttons/dpad,](#page-19-0) etc) Custom Axis [Controller](#page-19-1) Custom Button [Controller](#page-20-0) Custom Dpad [Controller](#page-21-0) Custom Touch [Controller](#page-22-0) Easy Input [Module](#page-23-0) (Unity UIs) Product [Overview](#page-25-0) **Axis [Generation](#page-28-0) [Summary](#page-29-0)** 

## <span id="page-1-0"></span>Setup Prerequisites

When you first import Easy Input into your project you will be greeted with an editor window that contains recommended settings as well as links to the Oculus Utilities which are required. All of these are highly recommended or required for developing for the Gear VR. Click the appropriate buttons to change settings automatically or to open a web page for required downloads. If you want to ignore the recommendations you can simply click the ignore button and proceed like normal.

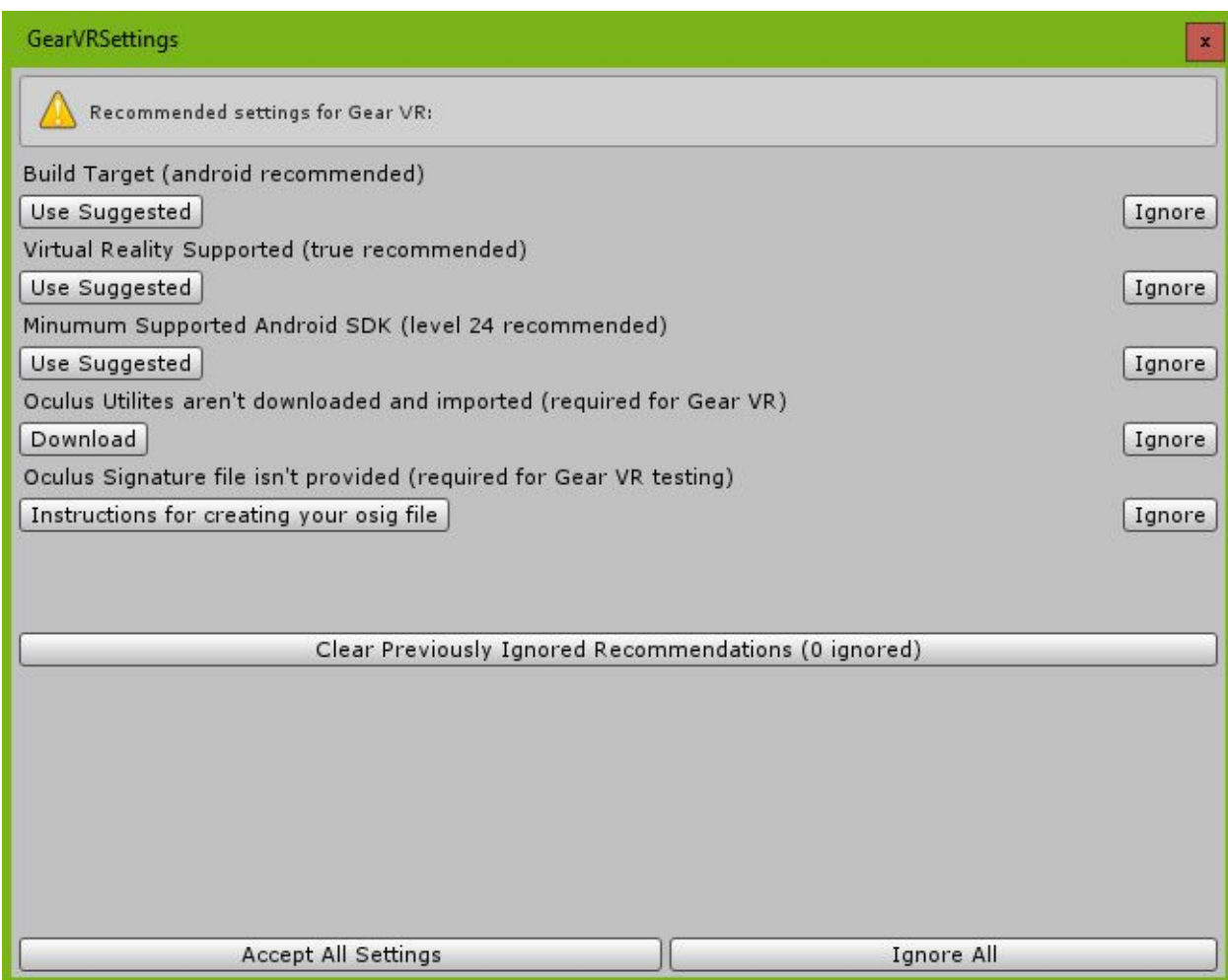

# <span id="page-2-0"></span>Fresh Scene from Scratch

Setting up a fresh scene to use Easy Input is pretty straightforward. There is one component that might not be obvious that is required which is the Easy Input Helper component. Simply add one to your blank scene by selecting via menu Gameobject -> Easy Input Helper -> Add Easy Input Helper.

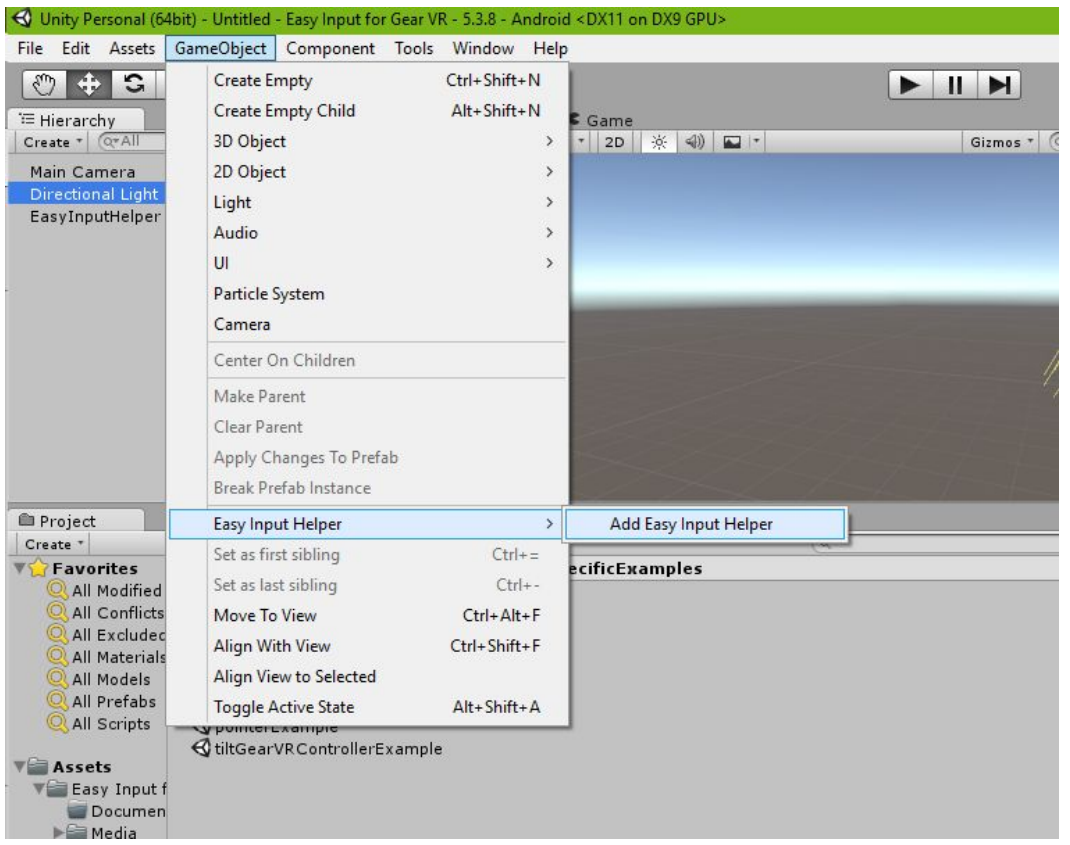

This will automatically add a gameobject with the script with your global settings for how long you want the swipe to be, double tap time, and other global settings. This object also wires up all the events so that everything else can easily subscribe to the parts of input you need.

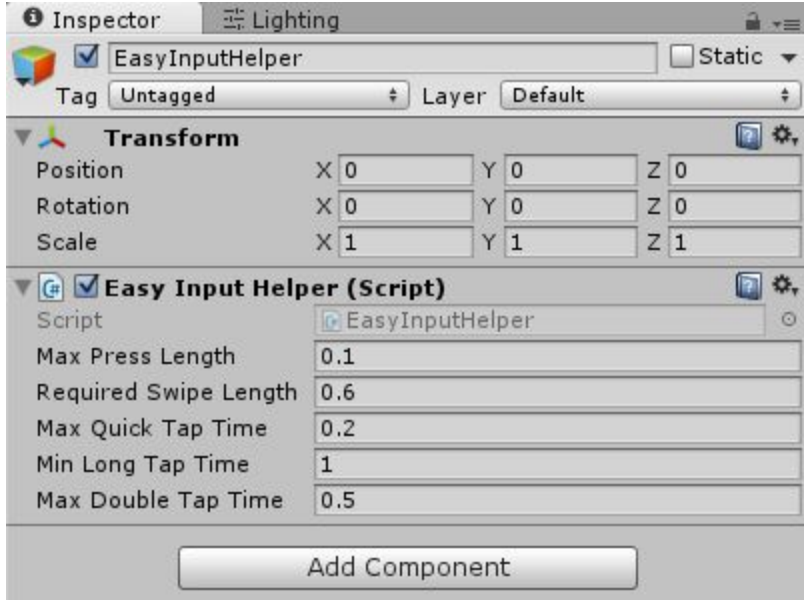

After this the only things you need to add is what your particular game needs. If you have a player that you want to move add one of the precoded dpads. If you have a hand object to have a laser pointer add one of the precoded laser pointers. If you have an object you want to be grabable add a grab receiver. If you want and interactive UI add the Easy Input Module to your UI's event system. Full details on all of these objects are in the components section of this documentation. That's all there is to it!

## <span id="page-4-0"></span>In Editor Keyboard/Mouse Mappings

One of the nice features of Easy Input Helper is that it makes it possible to test things in editor on a PC without needing to do time consuming builds each time to the physical Gear VR for non motion tasks. Below is the list of controls.

**HMD-** You can look around in editor by holding the left alt key and click dragging the mouse

\*most games want to simulate with the gear vr controller buy if you want to in editor specify HMD mode without a controller simply hold the 'h' key

**Motion**- You can reorient the Gear VR Controller in editor by holding the left ctrl key and click dragging the mouse. The mouse simulates all that you need to aim (2 axis), If you need tilt you can use the right ctrl key and drag to simulate the 3rd axis

**Touchpad**- Simulated with the mouse with no other keys pressed. A "touch" is when you left click the mouse and the position will be placed into a -1 to 1 range like on the device based on the screen width height

#### **Gamepad Controller**-

*A button-* a key or enter *B button-* b key *X button-* x key *Y button-* y key *Left bumper-* l key *Right bumper-* r key *Start- s* key *Back- b* key *Left Stick Push- c* key *Right Stick Push- v* key *Left stick-* arrow keys

*Right stick-* numpad arrow keys *Dpad-* home/end/delete/pagedown keys *Left Trigger-* numpad 0 *Right Trigger-* numpad . *Gear VR Touchpad click- t* key *Gear VR Trigger- u* key *Gear VR HMD tap- q* key

## <span id="page-5-0"></span>Using Model from Oculus SDK

Easy Input allows you to supply any model you choose as the hand avatar for the controller that is displayed to you in VR or the editor. If you wish the example scenes to use the high poly controller model provided by Oculus then simply select Window -> EasyInputGearVR -> Move Controller Model to Prefab. It will then be included in the scenes. The examples without the model just use a cube as a placeholder but you can certainly provide your own graphics without issue for whatever suits your game.

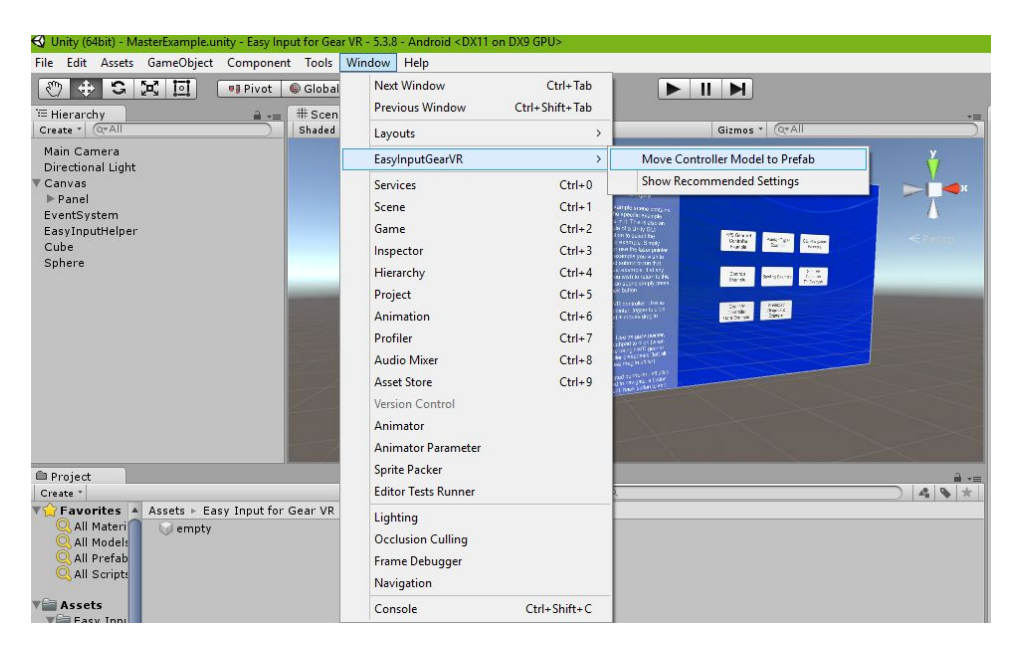

## <span id="page-6-0"></span>**Components**

## <span id="page-6-1"></span>**Easy Input Helper**

The Easy Input Helper is a singleton class that needs to be placed into your scene in order to use our product. It contains global settings that dictate how you want your players to hold the remote, the timings for double clicks and other settings. It will automatically place an OVRManager on this object as well when running on device so you don't need to worry about any of the dependencies.

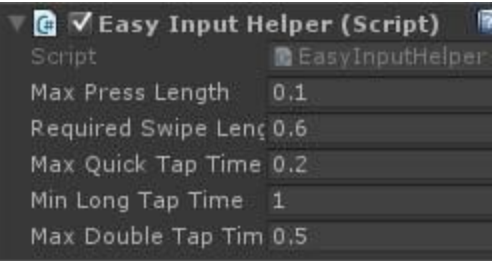

If you want to use Easy Input Helper simply place one in your scene by the Gameobject -> Easy Input Helper -> Add Easy Input menu. As you can see this allows you to tune how you want your game to fire off the appropriate events. It's basically a single place to tune all of the settings to your liking so that it best matches the game you're trying to make.

**Max Press Length**- The farthest you can move on the touchpad and fire off a press event (quick press, long press, double press). If you move farther than this you are on your way to a swipe event instead of your typical press.

**Required Swipe Length**- The distance you need to move to fire off the swipe event. You can swipe left, right, up, or down

**Max Quick Tap Time**- The longest amount of time you can touch the pad and have it register as a quick press.

**Min Long Tap Time-** The amount of time you have to touch the pad and have it fire off a long press event

**Max Double Tap Time**- The longest amount of time where you can press twice quickly and have it register as a double press

## <span id="page-7-0"></span>**Pointers**

## <span id="page-7-1"></span>Standard Laser Pointer

Your typical pointer for the new Gear VR controller. Inspector options explained below. You can use this as a visual tool as well as interacting with Unity UI's and 3d objects.

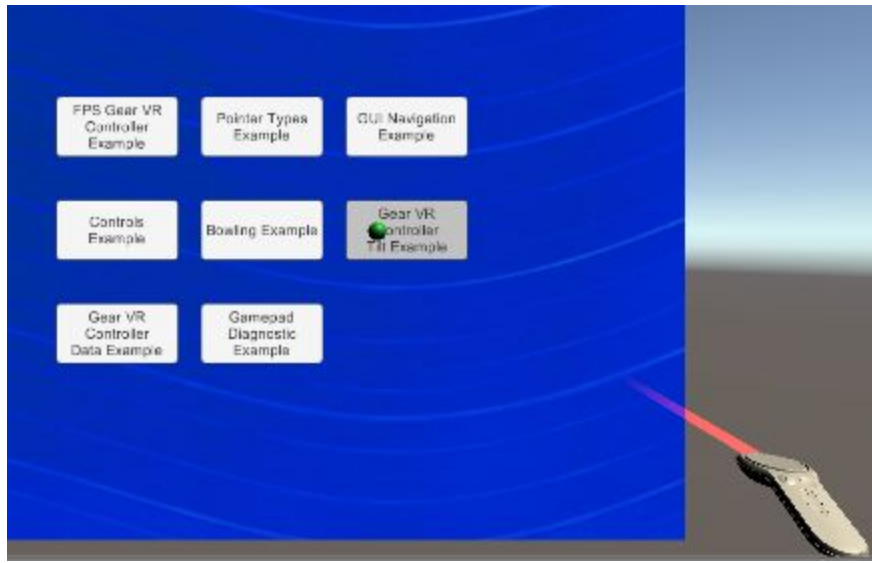

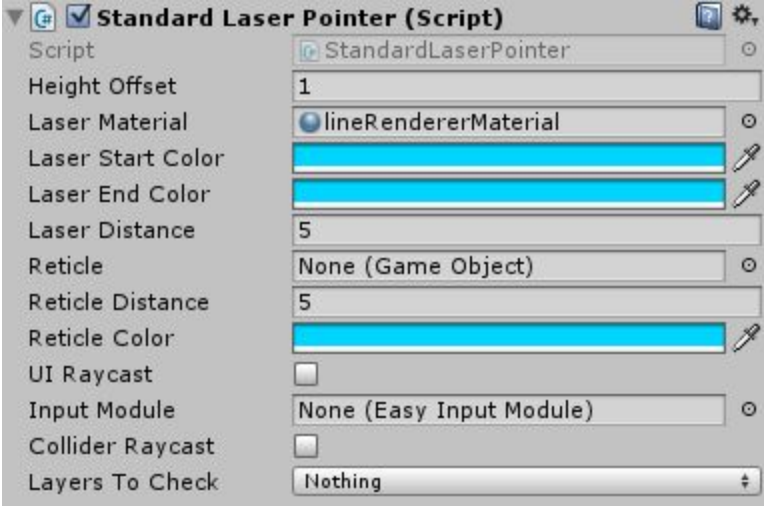

**Height Offset**- Generally speaking the laser pointer makes sense to be at hand height. Characters can be small or tall though so this is a setting to allow you to anchor it to the body or head and have it come out for the height that is best for your game

**Laser Material**- Material for the laser.

**Laser Start Color**- Color laser starts with.

**Laser End Color-** Color laser ends with. If you want a fade effect make the end color transparent.

**Laser Distance**- The distance of the laser. This is used visually but also for interactivity with the raycasts.

**Reticle**- If in addition to the laser you want a physical reticle you can specify an object to be a reticle. Can be set to none if you don't wish to have a reticle.

**Reticle Distance**- The distance the reticle will be in the direction of the laser.

**Reticle Color**- The color of the reticle.

**UI raycast-** Check if you want the laser to interact with Unity UIs

**Input Module**- The input module for the Unity UI's. Required if you want Unity UI interaction and should be the input module on the event system for your UI.

**Collider Raycast**- Check if you want the laser to be able to interact with 3d objects (grabbing, teleport, etc.)

**Layers to check**- If you only want it to interact with some 3d objects specify the layers that these 3d objects are on.

## <span id="page-8-0"></span>Standard Gaze Pointer

Used if you want a pointer based on your vision from the HMD. Uses a reticle that will follow your head and it can also interact with UIs and 3d objects. Good for games that won't be using the Gear VR controller.

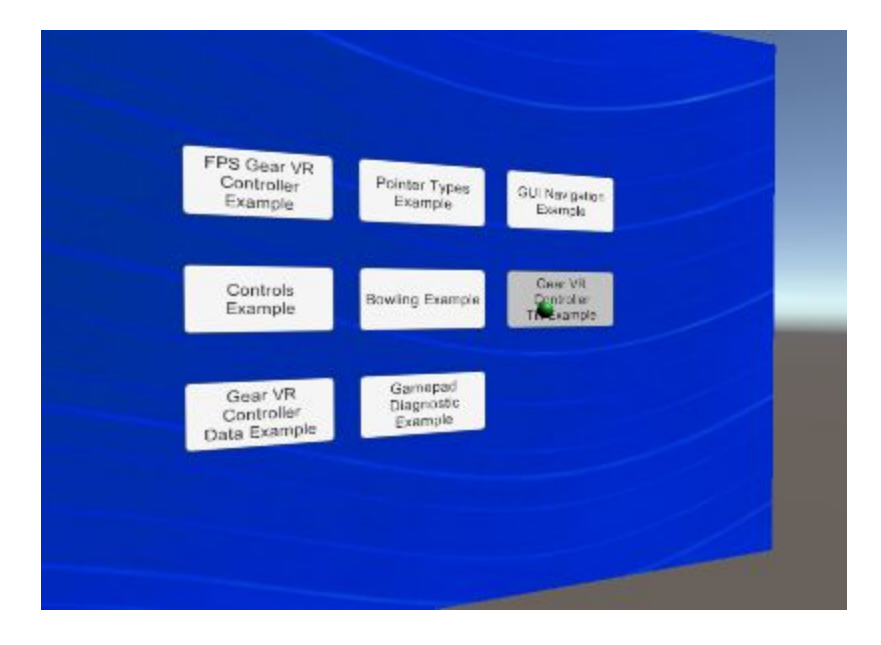

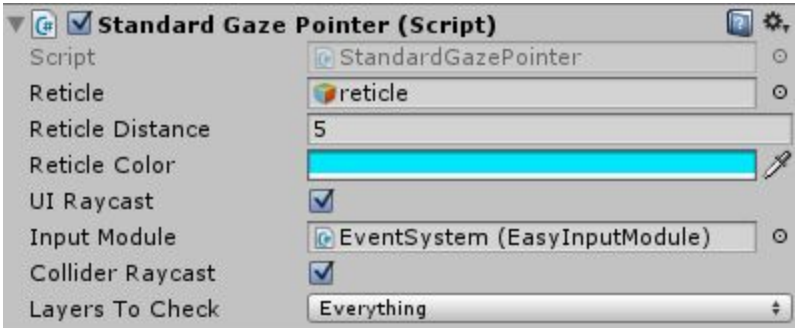

**Reticle**- Physical reticle that specifies an object to be a reticle. Unlike the laser it's your only visual cue so you should always specify one to help guide the user.

**Reticle Distance**- The distance the reticle will be in the direction of the laser.

**Reticle Color**- The color of the reticle.

**UI raycast-** Check if you want the reticle to interact with Unity UIs

**Input Module**- The input module for the Unity UI's. Required if you want Unity UI interaction and should be the input module on the event system for your UI.

**Collider Raycast**- Check if you want the reticle to be able to interact with 3d objects (grabbing, teleport, etc.)

**Layers to check**- If you only want it to interact with some 3d objects specify the layers that these 3d objects are on.

# <span id="page-9-0"></span>Standard Combo Pointer

Simulates the pointer for Oculus Home. It is a combination of the laser and gaze pointers and will be a gaze pointer if you last touched the HMD touchpad or if you have no controller connected and will be a laser pointer if you've last touched the controller's touchpad.

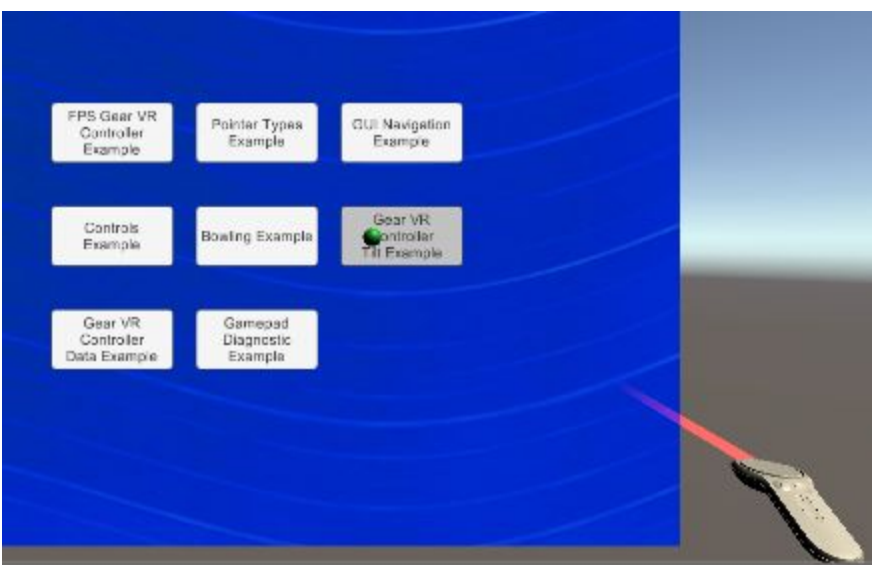

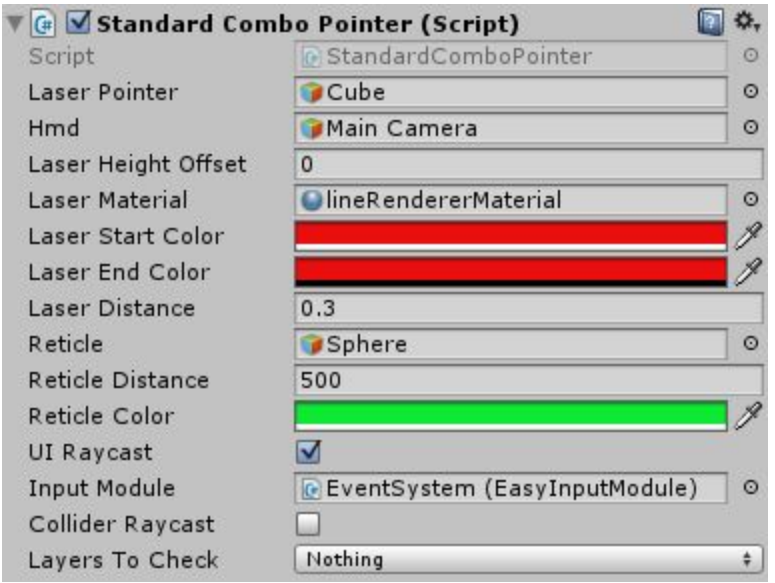

**Laser Pointer**- The physical object to attach the laser to (usually the hand).

**HMD**- The physical object for the HMD (usually the camera).

**Laser Height Offset**- Generally speaking the laser pointer makes sense to be at hand height. Characters can be small or tall though so this is a setting to allow you to anchor it to the body or head and have it come out for the height that is best for your game

**Laser Material**- Material for the laser.

**Laser Start Color**- Color laser starts with.

**Laser End Color-** Color laser ends with. If you want a fade effect make the end color transparent.

**Laser Distance**- The distance of the laser. This is used visually but also for interactivity with the raycasts.

**Reticle**- If in addition to the laser you want a physical reticle you can specify an object to be a reticle. Can be set to none if you don't wish to have a reticle.

**Reticle Distance**- The distance the reticle will be in the direction of the laser.

**Reticle Color**- The color of the reticle.

**UI raycast-** Check if you want the laser to interact with Unity UIs

**Input Module**- The input module for the Unity UI's. Required if you want Unity UI interaction and should be the input module on the event system for your UI.

**Collider Raycast**- Check if you want the laser to be able to interact with 3d objects (grabbing, teleport, etc.)

**Layers to check**- If you only want it to interact with some 3d objects specify the layers that these 3d objects are on.

### <span id="page-11-0"></span>Standard Curved Laser Pointer

Similar to the laser pointer but is best for teleporting due to options to curve the laser.

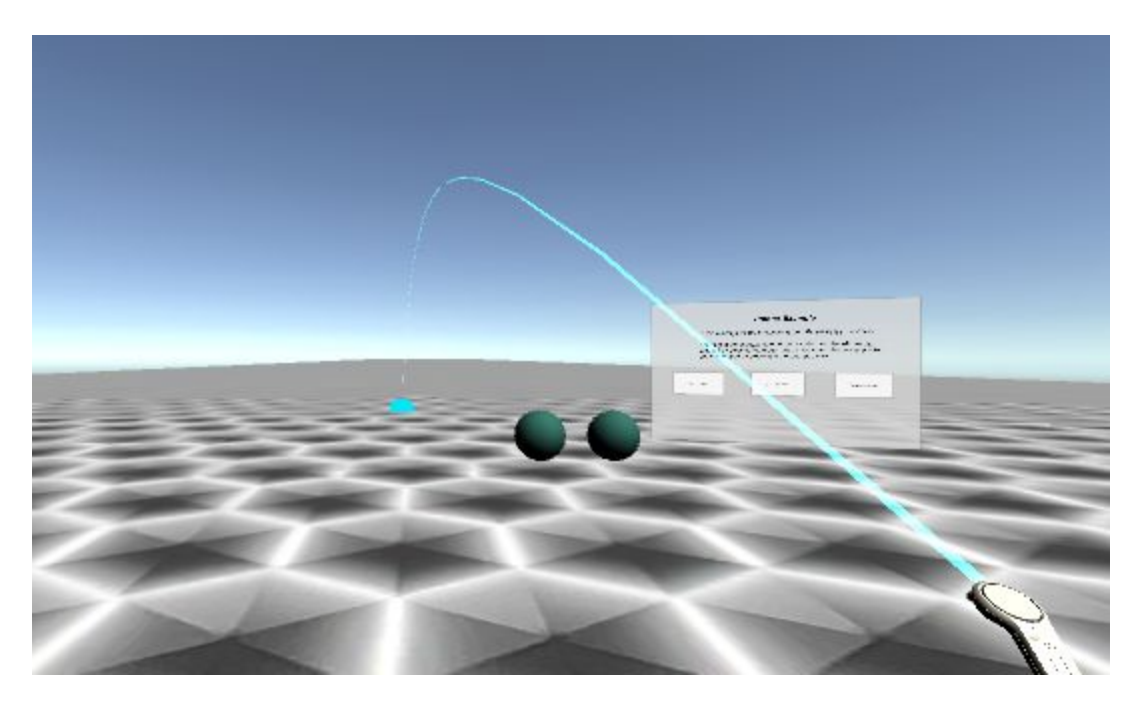

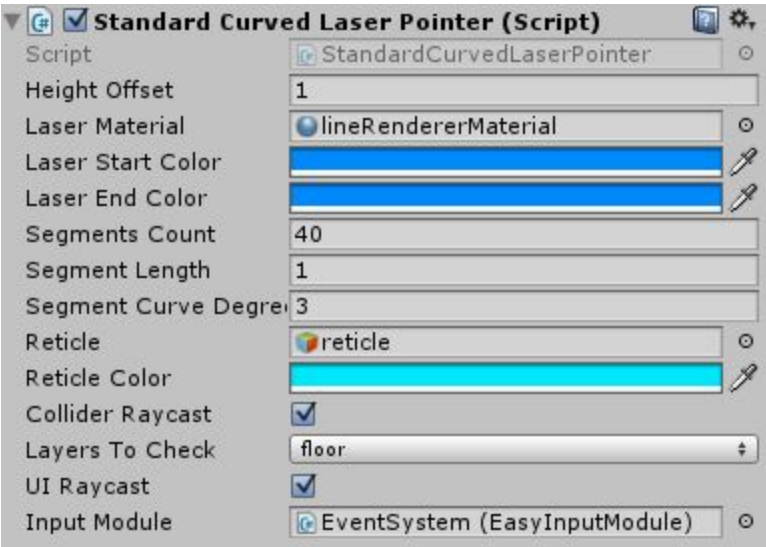

**Height Offset**- Generally speaking the laser pointer makes sense to be at hand height. Characters can be small or tall though so this is a setting to allow you to anchor it to the body or head and have it come out for the height that is best for your game

**Laser Material**- Material for the laser.

**Laser Start Color**- Color laser starts with.

**Laser End Color-** Color laser ends with. If you want a fade effect make the end color transparent.

**Segments Count**- The number of straight segments you want the curved laser to be made up of.

**Segments Length**- The length of each segment

**Segments Curve degrees**- The vertical degree change in between each segment which makes it's curve. If you want a tighter curve a larger angle or smaller more frequent segments will achieve this.

**Reticle**- If in addition to the laser you want a physical reticle you can specify an object to be a reticle. Can be set to none if you don't wish to have a reticle.

**Reticle Distance**- The distance the reticle will be in the direction of the laser.

**Reticle Color**- The color of the reticle.

**UI raycast-** Check if you want the laser to interact with Unity UIs

**Input Module**- The input module for the Unity UI's. Required if you want Unity UI interaction and should be the input module on the event system for your UI.

**Collider Raycast**- Check if you want the laser to be able to interact with 3d objects (grabbing, teleport, etc.)

**Layers to check**- If you only want it to interact with some 3d objects specify the layers that these 3d objects are on.

## <span id="page-13-0"></span>**Receivers**

## <span id="page-13-1"></span>Standard Pointer Receiver

Your basic receiver. Allows you to specify a function to be called when you Hover over an object with a pointer. Simply place this on any object you want to do something with the pointer on hover alone

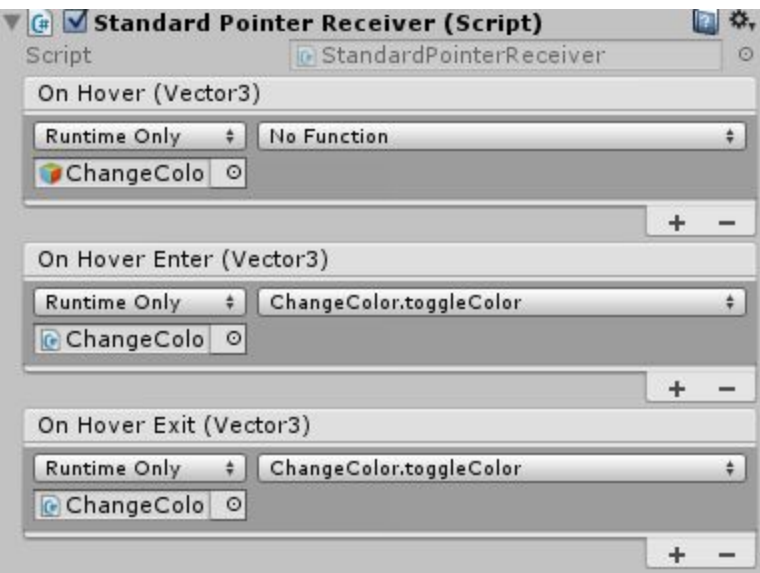

# <span id="page-13-2"></span>Standard Pointer Click Receiver

Similar to above but is useful when you want to do something when hovering **and** clicking. There are a lot more events (hover click start, hover click end, hover double click, etc). Same concept though just point the inspector to the function you want to call and specify which button you want to use.

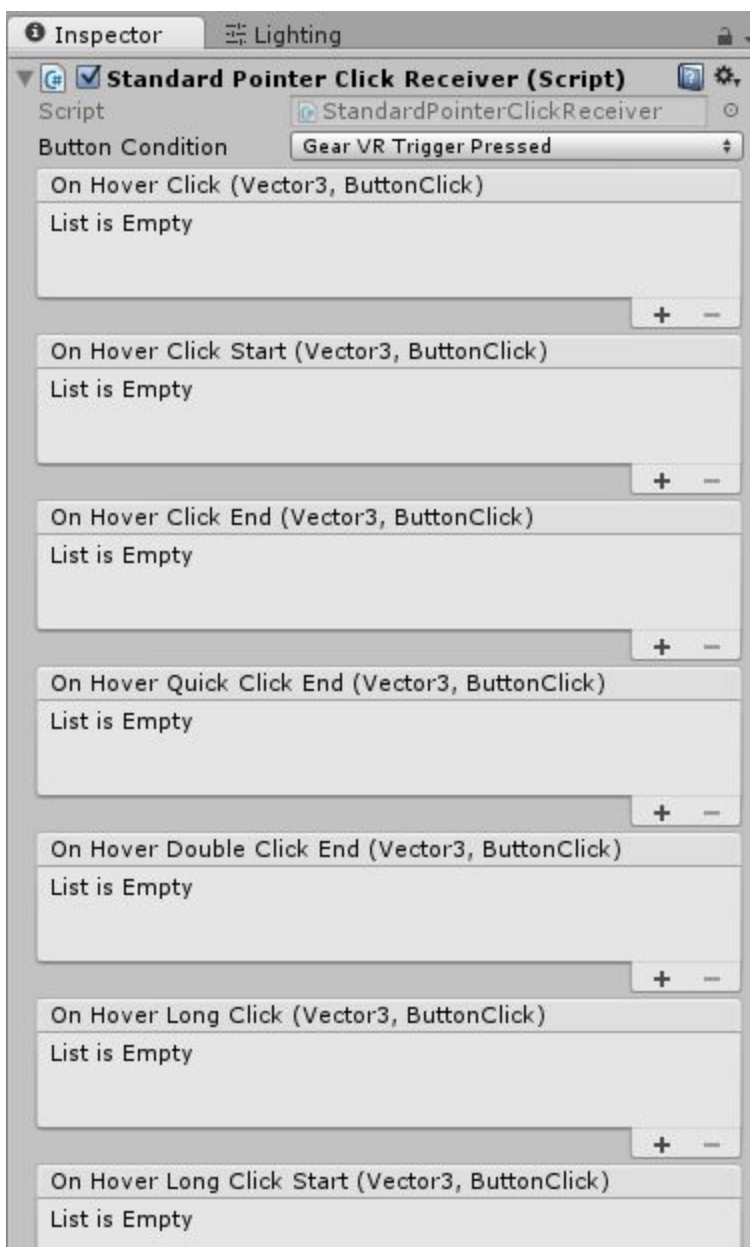

# <span id="page-14-0"></span>Standard Grab Receiver

This receiver allows an easy way to grab objects. Tons of options explained below

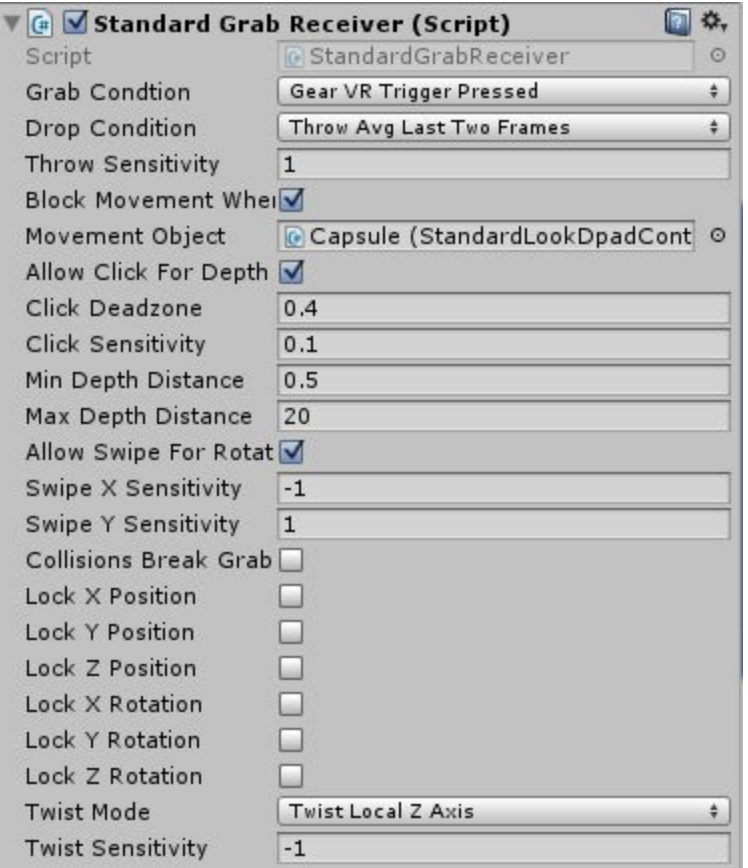

**Grab Condition**- Which button you want to initiate a grab (usually feels best with trigger)

**Drop Condition**- What you want to happen when you drop the object. Can be set to free fall, throw the object at current speed, or throw the object at the average recent speed.

**Throw sensitivity**- Multiplier for if you want the throws to be harder/softer.

**Block Movement when grabbing-** Sometimes you have the dpad doing other actions when grabbing (like rotation) and want to temporarily block moving around from a dpad. Check this if you want to block movement during grab.

**Movement Object**- The dpad you want to block when grabbing

**Allow Click for Depth**- Check if you want to be able to have 3rd axis control (moving the object closer/further on the laser grab). If you want this clicking up/down on the dpad will move the object.

**Click Deadzone**- Allows you to specify how far up/down on the dpad the click has to occur before it will register the 3rd axis move.

**Click Sensitivity**- A mulitplier to allow the object to move closer/farther either faster or slower.

**Min Depth Distance**- Clamps how close you can bring the object to you.

**Max Depth Distance**- Clamps how far away you can push the object away

**Allow swipe for Rotation-** Check if you want swipes on the dpad to rotate the object.

**Swipe X sensitivity**- Multiplier to make X axis rotation faster/slower

**Swipe Y sensitivity**- Multiplier to make Y axis rotation faster/slower

**Collisions Break Grab**- Check if you want the grab broken if you run the grabbed object into a collider. If left unchecked physics will be ignored.

**Lock X, Y or Z Position**- Sometimes you want an object to be only partially free (think a sliding door). You can specify if you want certain position locks.

**Lock X, Y, or Z Rotation**- Sometimes you want an object to be rotatable only on certain axis (think a doorknob). You can specify if you want certain rotation locks

**Twist Mode**- Sometime you want the twist of the controller to rotate instead of the dpad swipes. This will allow you to do this say for a doorknob. Can also be used in combination if you want all 3 axis rotation.

**Twist sensitivity**- Multiplier to make twist rotation faster/slower.

### <span id="page-16-0"></span>Standard Teleport Receiver

This receiver allows an easy way to teleport.

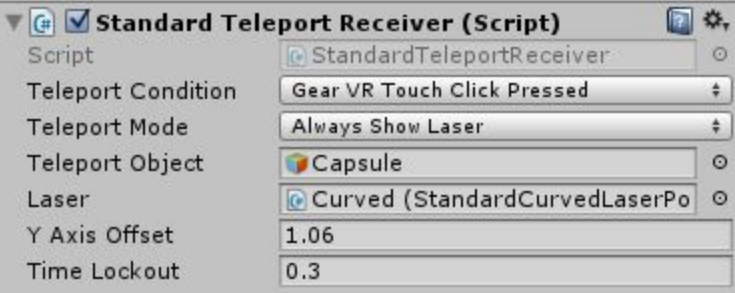

**Teleport Condition**- Which button you want to initiate a teleport.

**Teleport Mode**- Sometimes you want the curved laser to always be shown and others only when you hold a button to teleport on release.

**Teleport Object**- The object you want moved on teleport (usually the player)

**Laser-** Your laser object that is going to be aimed for teleporting.

**Y axis offset**- The origin of the object is going to be moved when teleporting. If your character is tall or the origin isn't at the bottom specify a y offset so the object will come out at your desired height when teleporting.

**Time lockout**- A pause period before you can teleport again. This is so you can't accidentally teleport multiple time very quickly.

#### <span id="page-17-0"></span>**Movement**

## <span id="page-17-1"></span>Standard Touch Dpad

A dpad that doesn't require special level design or a swivel chair. Uses long presses to turn the character. Showcased in the first person example

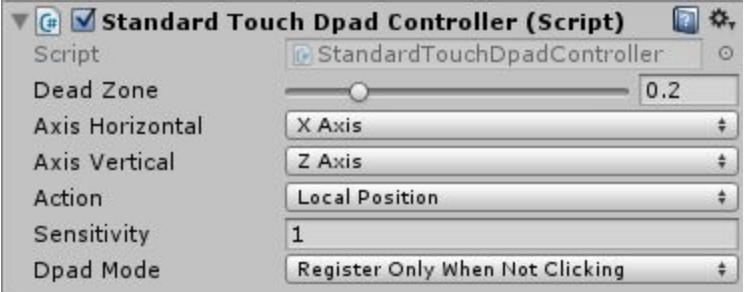

**Dead Zone**- Area in the center of the dpad carved out to make navigation easier

**Axis Horizontal**- Which axis you want horizontal on the dpad to represent.

**Axis Vertical**- Which axis you want vertical on the dpad to represent.

**Action-** Local Position is most common but can be used for rotation or local or global movment if desired.

**Sensitivity**- Multiplier to move faster/slower.

**Dpad mode**- Whether you want it to move always or only when not clicking the dpad in.

### <span id="page-17-2"></span>Standard Look Dpad

This control scheme is gaining popularity in VR. Your HMD is used and the dpad movement is always relative to where you are looking. This does either require special level design that goes mostly forward or needs the user to have a swivel chair if you need the player to walk back the direction they came from.

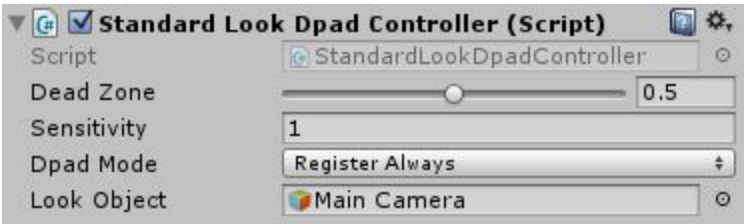

**Dead Zone**- Area in the center of the dpad carved out to make navigation easier

**Sensitivity**- Multiplier to move faster/slower.

**Dpad mode**- Whether you want it to move always or only when not clicking the dpad in.

**Look object**- Object that will be looking. In VR this is almost always your camera.

## <span id="page-18-0"></span>Standard Touchpad

If you want movement to be done via swipes instead of touching a certain part of the dpad

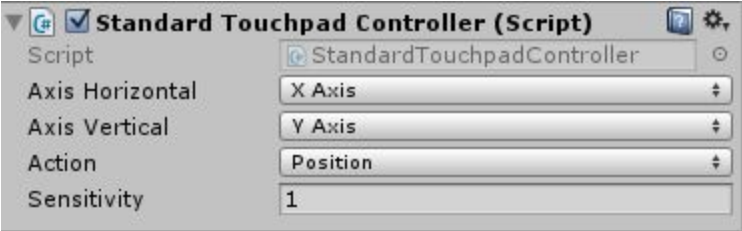

**Axis Horizontal**- Which axis you want horizontal on the dpad to represent.

**Axis Vertical**- Which axis you want vertical on the dpad to represent.

**Action-** Local Position is most common but can be used for rotation or local or global movment if desired.

**Sensitivity**- Multiplier to move faster/slower.

### <span id="page-18-1"></span>Standard Axis Controller

If you want player movment to come from a traditional gamepad

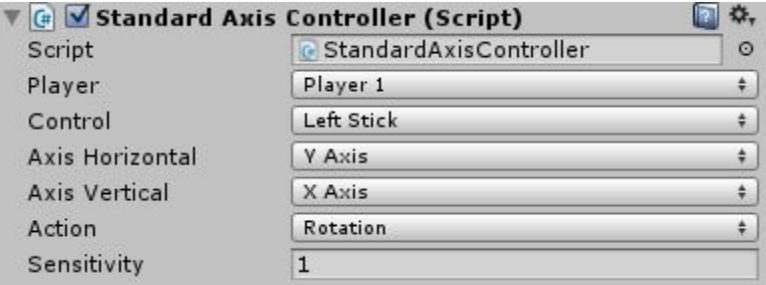

Player- Which controller to be used. In VR there is usually only one controller, so player 1 is common.

**Control**- Which control for movment (left stick, right stick, etc.)

**Axis Horizontal**- Which axis you want horizontal to represent.

**Axis Vertical**- Which axis you want vertical to represent.

**Action-** Local Position is most common but can be used for rotation or local or global movment if desired.

**Sensitivity**- Multiplier to move faster/slower.

Easy Input helper comes with many other standard controllers that makes it dead simple to do common things like move position, rotate, scale, etc. Above is the standard axis controller but there are also standard controllers for the touchpad and tilt. In each standard controller you have simple dropdowns that will dictate how it will affect the object it's attached to. In the above example when you hit the left stick on player 1 it will rotate on the global y axis (spin horizontally) when you move horizontally. Also, it will spin on the global X axis (spin forward/backward) when you move the left stick up and down. On each axis you can choose to affect local to the object, globally, or select none if you only want one axis affected. With these combinations you can do much of what you want without having to write any code!

# <span id="page-19-0"></span>**Custom Events (buttons/dpad, etc)**

# <span id="page-19-1"></span>Custom Axis Controller

If you want to call a function from a normal gamepad action.

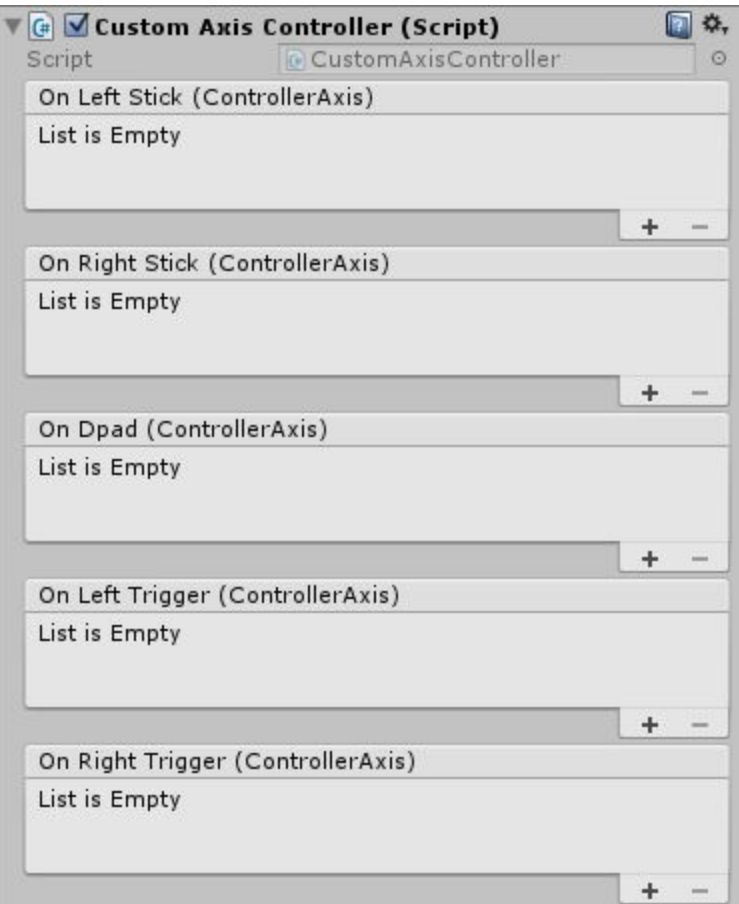

# <span id="page-20-0"></span>Custom Button Controller

Calling functions based on button clicks.

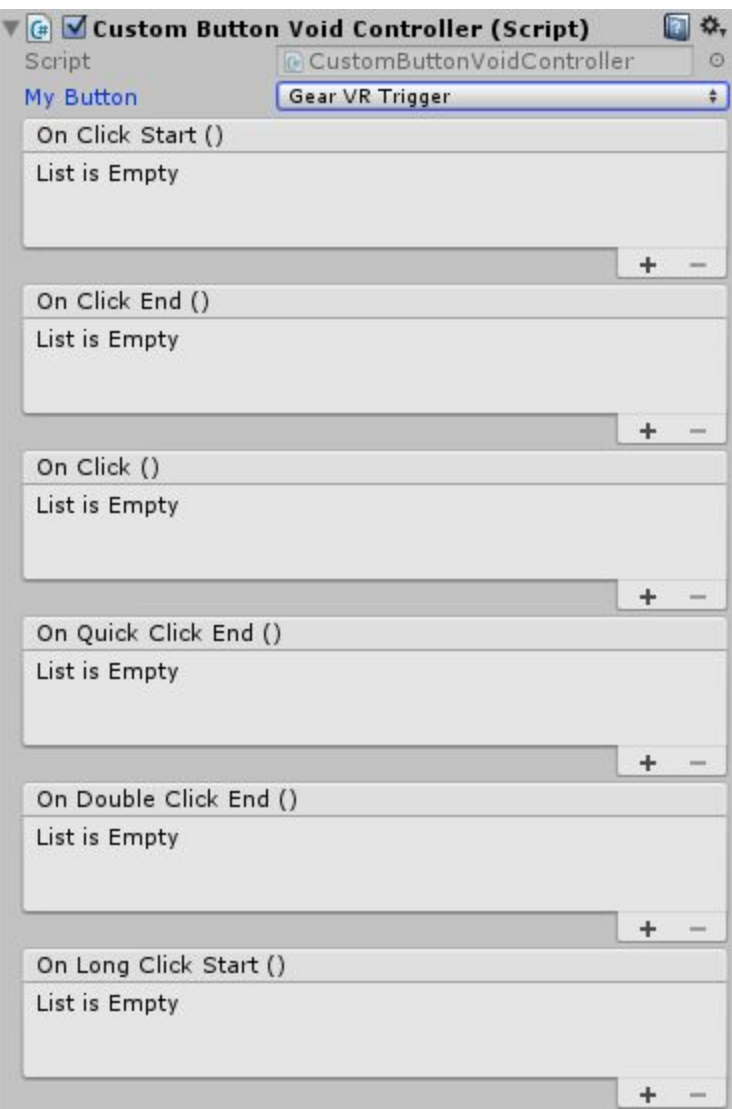

# <span id="page-21-0"></span>Custom Dpad Controller

Calling specific functions on parts of the dpad.

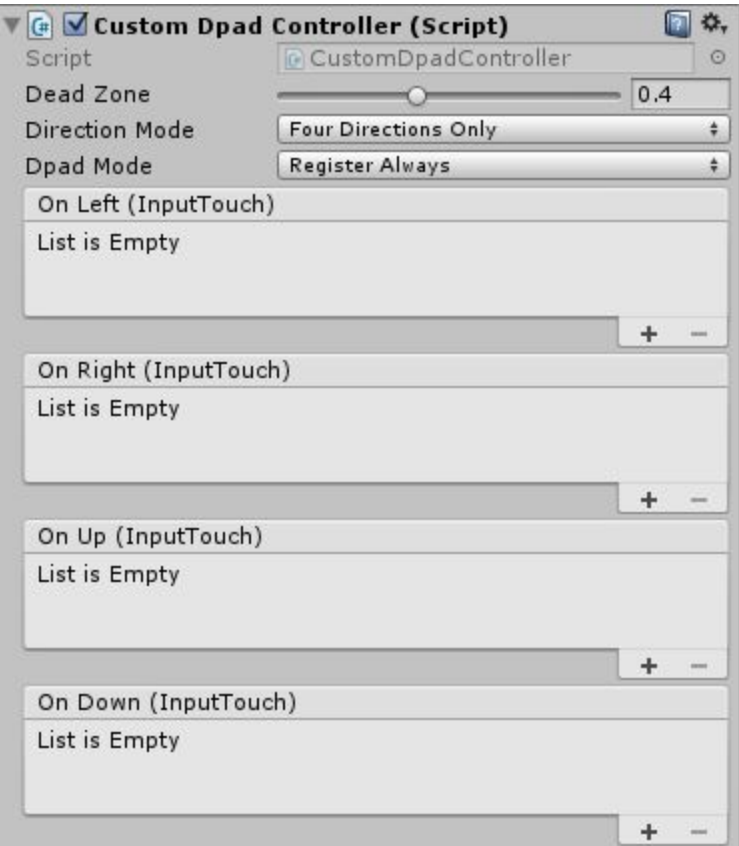

# <span id="page-22-0"></span>Custom Touch Controller

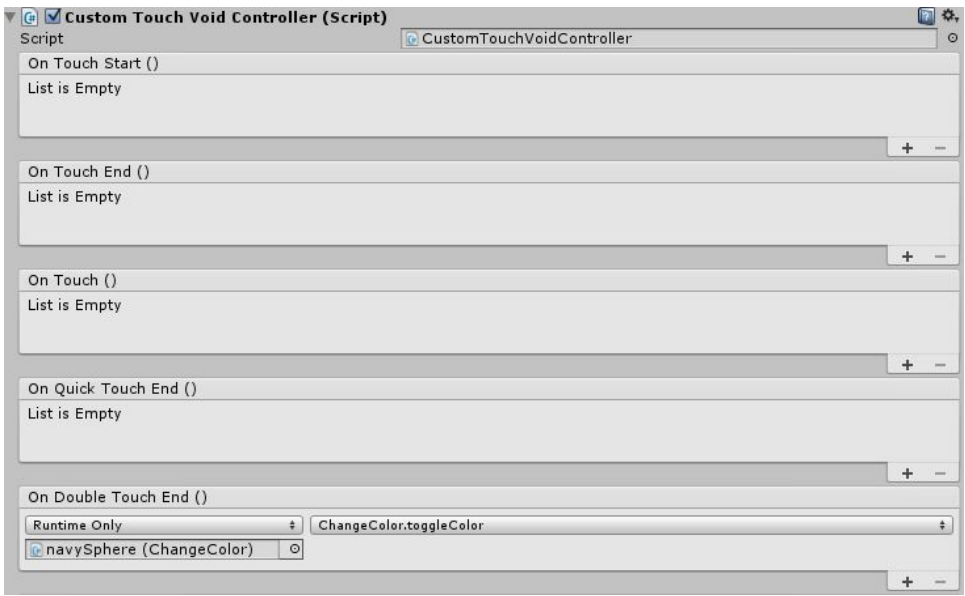

Easy Input comes with many custom controls. When you attach these to an object you are presented with the list of event subscriptions for the type of object it is (touchpad, axis, button, motion, etc.). Basically this GUI allows you to call any method you want straight from the inspector. Want the player to jump when you first touch the pad? No problem just hit the '+' button for On Touch Start and select your jump method and your done. Jump will now be called when you touch the Pad. This way of subscribing to events is much more user friendly to non programmers and yet you can still call custom code. If you are a programmer and want full control manually subscribing to callbacks is for you which is covered later in this document.

# <span id="page-23-0"></span>**Easy Input Module (Unity UIs)**

Easy Input module is very straightforward to use. Simply add the Easy Input module component to the EventSystem Object of your GUI via Add Component -> EasyInputforGearVR -> Input Modules -> Easy Input Module. That's all there is to it and your GUI will now be a breeze to use!

**Repeat Event Rate**- If you hold a button or direction (like the dpad) it's how quickly the event is repeated (ex. Navigating left)

**Button Mode-** When you hit a button whether it fires at button down, button up, or repeats at the repeat rate

**Scroll Amount (Only used touchpad not laser pointer)**- The number of divisions a scrollbar, slider, or scrollview should be divided into. .01 (100 divisions) is default and is good for most scrollbars to have smooth scrolling (versus the step scrolling from default unity). If you want more or less divisions adjust this number

**Scroll Speed Multiplier (Only used touchpad not laser pointer)**- Default is usually good, but if want scrolling to be faster (less swiping required) then increase this multiplier

# Subscribing to callbacks manually

If you are a programmer and want to subscribe to the callbacks manually this is also an option. The list of callbacks are below.

```
//events
//touch
public static event onTouchStartHandler On_TouchStart;
public static event onTouchHandler On Touch;
public static event onTouchEndHandler On TouchEnd;
public static event quickTouchEndHandler On_QuickTouchEnd;
public static event longTouchStartHandler On_LongTouchStart;
public static event longTouchHandler On_LongTouch;
public static event longTouchEndHandler On_LongTouchEnd;
public static event doubleTouchEndHandler On_DoubleTouchEnd;
public static event swipeDistanceHandler On SwipeDetected;
//buttons
public static event onClickStartHandler On_ClickStart;
public static event onClickHandler On_Click;
public static event onClickEndHandler On_ClickEnd;
public static event quickClickEndHandler On_QuickClickEnd;
public static event longClickStartHandler On_LongClickStart;
public static event longClickHandler On_LongClick;
public static event longClickEndHandler On LongClickEnd;
public static event doubleClickEndHandler On DoubleClickEnd;
\frac{1}{\text{axis}}public static event onAxisHandler On LeftStick;
public static event onAxisHandler On_RightStick;
public static event onAxisHandler On_Dpad;
public static event onAxisHandler On LeftTrigger;
public static event onAxisHandler On RightTrigger;
//motion
public static event MotionHandler On Motion;
```
Each of these callback are pretty self explanatory and are fired off when appropriate if you want to know the exact timings simply run the 2 diagnostic examples. The touch events pass an InputTouch object, button events pass a ButtonClick object, axis pass a ControllerAxis object, and Motion passes a Motion object. You can easily subscribe to the events in any monobehaviour you've created as follows.

```
public void OnEnable()
€
    EasyInputHelper.On_Motion += localMotion;
ł
public void OnDestroy()
4
    EasyInputHelper.On Motion -= localMotion;
ł
```
As you can see just subscribe to the event in OnEnable and unsubscribe in OnDestroy. Just make sure your local method listed matches the signature and you can do whatever custom tasks you want with the data provided. Essentially the standard controls do this already for you so you don't need to code anything for common tasks. Anything special though you have a choice to call your method via a custom control or just subscribe manually in your code. Whichever style you choose the events will fire off appropriately

## <span id="page-25-0"></span>Product Overview

Easy Input for Gear VR makes supporting input for the Gear VR and the new Gear VR Controller a breeze. Whether you want support for the headset, Bluetooth controllers or the motion controller, everything that is unique about the platform is accessible in one easy to use API. Many common tasks even expose high level components to attach to your objects so you don't need to write a single line of code. The versatility is left in though so if you do want to write custom code it is easy to do so.

#### Features

- Full Gear VR headset support
- Full Gear VR controller support
- Full Bluetooth or USB gamepad support
- Standard controls for common things so no coding required
- Grabbing, moving, and many more actions made easy
- Nice high level API (quick click, long click, double click, touch, etc.)
- Emulates input in editor so no more wasting time doing a build on every change
- Motion support
- Laser Pointer input module for Unity GUI support with no coding required
- 8 example scenes
- Easy callbacks to use if you want to do something custom

#### Specific Example scenes

*Bowling example-*

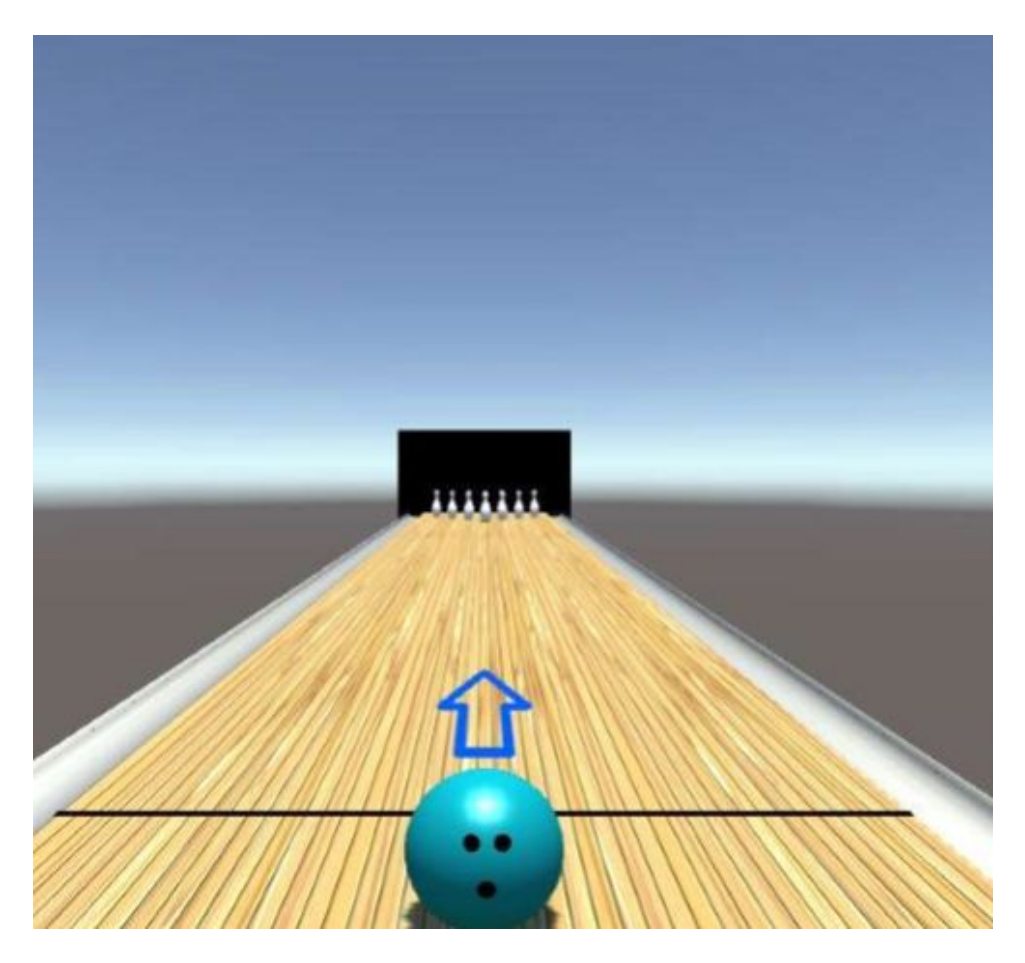

In this scene you are presented with a functional bowling example. This uses our motion API to allow you to throw the ball like you might in real life. Left/Right swipes changes the launch location, prior to throw tilting changes the aim. After click the pad to start the throw and let go to throw the ball. While the pad is clicked do a normal bowling throw and hardness and spin will be determined from you motion.

#### *Tilt Gear VR Controller Example-*

In this scene you are presented with a simple marble style game. Simply tilt the Gear VR controller to steer the marble. This example showcases motion support and how are standard controls take care of the coding for you. This showcases a style of game that fits the new Gear VR motion controller well!

#### *Controls example-*

In this scene you have a wide variety of standard controls that showcase what you can do with no coding required. Use the HMD or Gear VR Controller touch surfaces as a touchpad, use the sticks on a bluetooth or USB controller, call functions on button presses, or long touch, or double touch, and many more! This also shows that the product contains high level functionality like quick, long, and double presses (for either the touchpad or button clicks). We also provide this functionality for swiping. This allows you to

overcome the lack of usable buttons on the Gear VR controller, simply map one action to a single press, another to a long press, and another to a double press all on the same button!

#### *GUI Navigation example-*

In this scene you are presented with a typical Unity UI with a grid of buttons, checkboxes, scrollbars, and other common Unity GUI controls. This example showcases our Easy Input Module which provides a natural way to navigate Unity UI's regardless of whether you're using the HMD, motion controller, or conventional controller. You'll notice the nice laser pointer navigation and swipe style navigation is included without having to code anything. Furthermore, in addition to this the same input module also supports bluetooth controllers automatically at the same time.

#### *First Person example-*

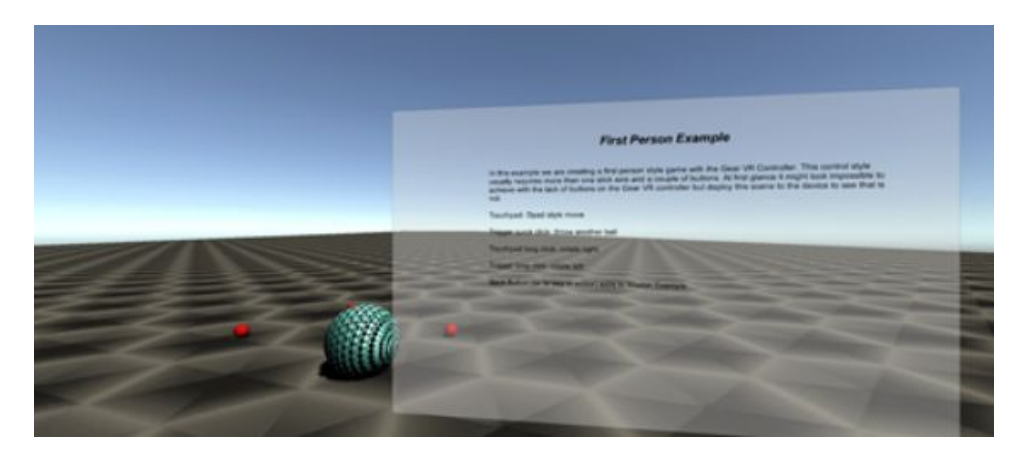

In this scene you are presented with a typical first person controller scheme adapted to the Gear VR controller. Use the touchpad as a dpad to move the character around. Long click the trigger to rotate left, long click the touchpad button to rotate right, and quick click the trigger button to shoot.

#### *Gamepad Controller diagnostic example-*

In this scene you are presented with a real time view into our gampad controller API. This demonstrates when the events are fired off to give you a better idea what happens when you click a button or move a stick. This also showcases that not just the touchpad has the ability for long presses or double clicks. This will help you wrap your head around when the events are fired to the callbacks if your trying to do something advanced.

#### *GVR controller diagnostic example-*

In this scene you are presented with a real time view into our Gear VR controller and HMD API. This demonstrates when the events are fired off to give you a better idea what happens when you touch the pad or click a button. This also showcases the motion telemetry to help you visualize the data that is coming in. This is useful if you want to model a specific motion and look at key points that you can base the input of your game off of. In addition to the raw orientation that is provided by the motion

controller, Easy Input calculates useful derivative information like velocity and position. It's certainly fine for a quick motion but not any longer than a few seconds (more sensors like on the Rift or the Vive are required for full positional tracking). If you want to do motion controls its always helpful to practice your motion and look at the telemetry to see if there is something useful you can base it on.

#### *Pointer Types example-*

In this scene you are presented with a basic introduction into all our pointers and receivers. You can grab objects, teleport, call custom methods, etc. When being interacted with the pointers. You can pick from a laser pointer, gaze pointer, or curved laser pointer by clicking on the buttons on a provided panel in real time.

### <span id="page-28-0"></span>Axis Generation

You might be wondering how the bluetooth or USB controller code is being handled for you automatically if you've ever dealt with the Unity Input API before. When you import Easy Input for Gear VR into your project it automatically creates Gamepad axes and keyboard/mouse support. If you look at your input manager you will notice added entries below. These entries are normal and are how we are able to detect any gamepad controllers axis. If you delete these make sure that they are put back for it to function properly. This happens automatically though so it shouldn't be an issue unless you manually delete them.

EIGearVR\_LeftStick\_Horizontal EIGearVR\_LeftStick\_Vertical EIGearVR\_RightStick\_Horizontal EIGearVR\_RightStick\_Vertical EIGearVR Dpad Horizontal EIGearVR\_Dpad\_Vertical EIGearVR\_LeftTrigger EIGearVR\_RightTrigger EIGearVR\_LeftStick\_Horizontal EIGearVR\_LeftStick\_Vertical EIGearVR\_RightStick\_Horizontal EIGearVR\_RightStick\_Vertical EIGearVR\_Dpad\_Horizontal EIGearVR\_Dpad\_Vertical EIGearVR\_LeftTrigger EIGearVR\_LeftTrigger EIGearVR\_LeftTrigger EIGearVR\_LeftTrigger EIGearVR\_RightTrigger EIGearVR\_RightTrigger EIGearVR\_RightTrigger

# <span id="page-29-0"></span>**Summary**

That's all there is to it! Finally it's possible to support the Gear VR's uniqueness in one simple to use product! Enjoy!